Sommige beschrijvingen in deze gebruiksaanwijzing kunnen afwijken van uw telefoon. Dit is afhankelijk van het<br>Iand waar u de telefoon gekocht hebt, de geïnstalleerde software of uw serviceprovider. Drukfouten voorbehouden.

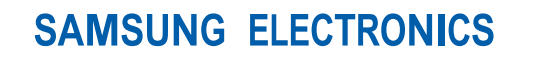

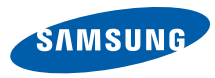

World Wide Web http://www.samsungmobile.com

Printed in Korea Code No.: GH68-20771A Dutch. 10/2008. Rev. 1.0

# Samsung M3510 **Gebruiksaanwijzing**

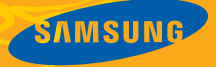

# Over deze gebruiksaanwijzing

Deze gebruiksaanwijzing begeleidt u bij het gebruik van de functies en mogelijkheden van uw mobiele telefoon. Om de telefoon snel in gebruik te nemen gaat u naar ["Uw mobiele telefoon - introductie"](#page-14-0), ["De telefoon in gebruik nemen"](#page-20-0), en "[Basisfuncties gebruiken"](#page-24-0).

# Pictogrammen die in deze gebruiksaanwijzing worden gebruikt

Hieronder volgt een overzicht van belangrijke pictogrammen en symbolen:

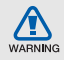

**Waarschuwing**: situaties die letsel kunnen veroorzaken bij u of bij anderen

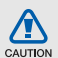

**Let op**: situaties die schade aan de telefoon of andere apparatuur kunnen veroorzaken

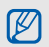

**Opmerking**: opmerkingen, gebruikstips of aanvullende informatie

**Example Example 2** Raadpleeg: pagina's met verwante informatie, bijvoorbeeld: ► p. 12 (staat voor "zie pagina 12")

→ **Gevolgd door**: de volgorde van de opties of menu's die u moet selecteren om een stap uit te voeren, bijvoorbeeld: druk op <**Menu**> → **Berichten** → **Nieuw bericht maken** (staat voor **Menu** gevolgd door **Berichten**, gevolgd door **Nieuw bericht maken**)

- [ ] **Rechte haken:** telefoontoetsen, bijvoorbeeld: [ $\sim$ ] (staat voor Aan-uitknop/toets Menu afsluiten)
- < > **Punthaken**: functietoetsen die verschillende functies uitvoeren in verschillende schermen, bijvoorbeeld: <**OK**> (staat voor functietoets **OK**)

# Copyrightgegevens

De rechten op alle technologieën en producten die dit apparaat omvatten zijn het eigendom van de betreffende eigenaren:

- Bluetooth<sup>®</sup> is een wereldwijd gedeponeerd handelsmerk van Bluetooth SIG, Inc. — Bluetooth QD ID: B014256.
- Java™ is een handelsmerk van Sun Microsystems, Inc.
- Windows Media Player® is een gedeponeerd handelsmerk van Microsoft Corporation.

# Inhoudsopgave

#### **[Informatie over veiligheid en gebruik 2](#page-6-0)** [Veiligheidsmaatregelen .............................2](#page-6-1) [Veiligheidsinformatie ..................................4](#page-8-0) [Belangrijke gebruiksinformatie ...................7](#page-11-0) **[Uw mobiele telefoon - introductie 10](#page-14-1)** [Uitpakken .................................................10](#page-14-2) [Onderdelen van de telefoon ....................11](#page-15-0) [Toetsen ....................................................12](#page-16-0) [Display .....................................................14](#page-18-0) [Symbolen .................................................14](#page-18-1) **[De telefoon in gebruik nemen 16](#page-20-1)** [De SIM-kaart en de batterij plaatsen .......16](#page-20-2) [De batterij opladen ...................................18](#page-22-0) [Een geheugenkaart plaatsen ...................19](#page-23-0) **[Basisfuncties gebruiken 20](#page-24-1)** [De telefoon in- en uitschakelen ...............20](#page-24-2) [De menu's gebruiken ...............................21](#page-25-0) [De instellingen van de telefoon](#page-25-1)  [wijzigen ....................................................21](#page-25-1)

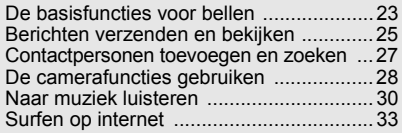

#### **[Geavanceerde functies gebruiken 34](#page-38-0)**

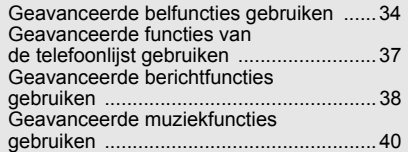

# **Hulpmiddelen en toepassingen**

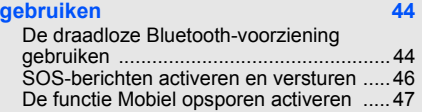

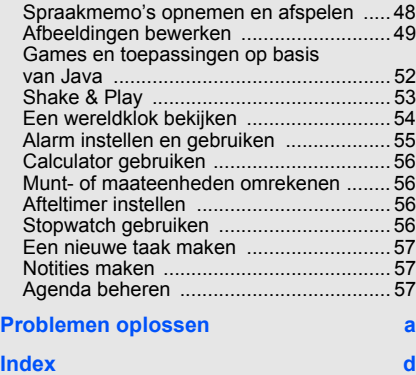

# <span id="page-6-0"></span>Informatie over veiligheid en gebruik

 Houd u aan de volgende richtlijnen om gevaarlijke of onwettige situaties te voorkomen en ervoor te zorgen dat uw mobiele telefoon altijd topprestaties kan leveren.

<span id="page-6-1"></span>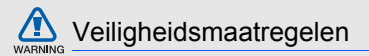

## Houd de telefoon buiten het bereik van kleine kinderen en huisdieren

Houd de telefoon en alle bijbehorende accessoires buiten het bereik van kleine kinderen en huisdieren. Kleine onderdelen kunnen verstikking of ernstig letsel veroorzaken wanneer ze worden ingeslikt.

#### Bescherm uw gehoor

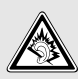

Luisteren naar een headset op hoog volume kan uw gehoor beschadigen. Gebruik altijd het laagste volume waarmee u gesprek of muziek nog goed kunt horen.

#### Installeer mobiele apparatuur altijd zorgvuldig

Controleer of mobiele telefoons of bijbehorende apparatuur veilig in de auto zijn bevestigd. Plaats de telefoon en accessoires niet op een plek waar de airbag kan uitklappen. Verkeerd geïnstalleerde draadloze apparaten kunnen ernstig letsel veroorzaken als airbags snel uitklappen.

## Behandel batterijen en oplader voorzichtig en verwijder ze volgens de voorschriften

- Gebruik alleen batterijen en opladers die door Samsung zijn goedgekeurd en die specifiek voor uw telefoon zijn ontworpen. Ongeschikte batterijen en opladers kunnen ernstige verwondingen veroorzaken of de telefoon beschadigen.
- Gooi nooit batterijen in open vuur. Houd u aan alle plaatselijke voorschriften voor het afvoeren van gebruikte batterijen.
- Leg batterijen of telefoons nooit in of op verwarmingsapparaten, zoals een magnetron, kachel of radiator. Batterijen kunnen exploderen als ze te heet worden.
- Probeer een batterij nooit te pletten of doorboren. Blootstelling van een batterij aan hoge druk kan inwendige kortsluiting en oververhitting veroorzaken.

#### Voorkom storing van pacemakers

Houd minimaal 15 cm afstand tussen mobiele telefoons en pacemakers om mogelijke storing te voorkomen. Dit wordt aangeraden door fabrikanten en de onafhankelijke onderzoeksgroep Wireless Technology Research. Als u vermoedt dat uw telefoon storing veroorzaakt in een pacemaker of andere medische apparatuur, schakelt u de telefoon meteen uit en neemt u contact op met de fabrikant van de pacemaker of medische apparatuur voor advies.

#### Zet de telefoon uit in omgevingen met potentieel explosiegevaar

Gebruik de telefoon nooit bij een tankstation of in de buurt van brandstoffen of chemicaliën. Zet de telefoon uit wanneer dit wordt aangegeven met waarschuwingsborden of -instructies. De telefoon kan explosies of brand veroorzaken in en bij opslaglocaties voor brandstof en chemicaliën en plaatsen waar met explosieven wordt gewerkt. Bewaar geen ontvlambare vloeistoffen, gassen en explosief materiaal in dezelfde ruimte als de telefoon of de onderdelen of accessoires van de telefoon.

## Beperk het risico van RSI-letsel door vaak herhaalde bewegingen

Wanneer u SMS-berichten verzendt of games speelt op de telefoon, wordt u aangeraden de telefoon ontspannen vast te houden, licht op de toetsen te drukken, speciale functies te gebruiken waardoor u op minder toetsen hoeft te drukken (zoals standaardberichten en voorspellende tekst) en regelmatig pauze te nemen.

<span id="page-8-0"></span>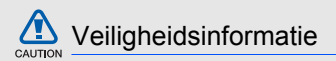

#### Verkeersveiligheid voor alles

Gebruik uw telefoon niet tijdens het rijden en houd u aan alle regels voor het gebruik van mobiele telefoons in de auto. Gebruik handsfree accessoires waar mogelijk.

#### Houd u aan alle veiligheidsvoorschriften en regels

Houd u aan alle voorschriften die het gebruik van mobiele telefoons in een bepaald gebied verbieden.

#### Gebruik uitsluitend door Samsung goedgekeurde accessoires

Het gebruik van incompatibele accessoires kan de telefoon beschadigen of letsel veroorzaken.

#### Zet de telefoon uit als u zich in de buurt van medische apparatuur bevindt

Uw telefoon kan storingen veroorzaken in medische apparatuur in ziekenhuizen en andere zorginstellingen. Volg alle voorschriften, waarschuwingsmededelingen en aanwijzingen van medisch personeel op.

### Zet de telefoon uit of schakel de draadloze functies uit wanneer u zich in een vliegtuig bevindt

De telefoon kan storing in de apparatuur van het vliegtuig veroorzaken. Houd u aan alle voorschriften van de luchtvaartmaatschappij en zet uw telefoon uit of schakel deze over naar een modus waarin alle draadloze functionaliteit is uitgeschakeld als het vliegtuigpersoneel hierom vraagt.

#### Bescherm batterijen en opladers tegen schade

- Vermijd blootstelling van batterijen aan extreme temperaturen (onder 0 °C of boven 45 °C). Extreme temperaturen kunnen het oplaadvermogen en de levensduur van uw batterijen verminderen.
- Laat batterijen niet in aanraking komen met metalen voorwerpen. Dit kan een verbinding vormen tussen de plus- en minpolen van uw batterijen en tijdelijke of permanente kortsluiting veroorzaken.
- Gebruik nooit een beschadigde oplader of batterij.

## Behandel de telefoon voorzichtig en verstandig

• Zorg dat de telefoon niet nat wordt. Vloeistoffen kunnen de telefoon ernstig beschadigen. Raak de telefoon niet aan met natte handen. De garantie van de fabrikant is niet van toepassing op waterschade aan de telefoon.

- Gebruik of bewaar de telefoon niet op een stoffige, vuile locatie om beschadiging van de bewegende onderdelen te voorkomen.
- De telefoon bevat ingewikkelde elektronica. Bescherm de telefoon tegen schokken en ruw gebruik om ernstige schade te voorkomen.
- Gebruik geen verf op de telefoon. Verf kan bewegende delen verstoppen, waardoor de telefoon mogelijk niet meer correct werkt.
- Gebruik de cameraflitser of het cameralicht van de telefoon niet dicht bij de ogen van kinderen of dieren.
- De telefoon en geheugenkaarten kunnen worden beschadigd bij blootstelling aan magnetische velden. Gebruik geen telefoonhoesjes of accessoires met magnetische sluitingen en laat de telefoon niet gedurende langere tijd in contact komen met magnetische velden. U ION

#### Voorkom storing met andere elektronische apparatuur

De telefoon zendt RF-signalen (Radio Frequency) uit die storing kunnen veroorzaken in elektronische apparatuur die niet of niet voldoende is beschermd, zoals pacemakers, gehoorapparaten, medische apparatuur of apparatuur thuis of in de auto. Vraag advies bij de fabrikant van uw elektronische apparaat om mogelijke problemen met storing op te lossen.

<span id="page-11-0"></span>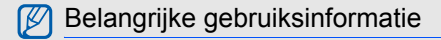

Gebruik de telefoon in de normale positie

Raak de interne antenne van de telefoon niet aan.

#### Laat de telefoon alleen repareren door bevoegd personeel

Wanneer u de telefoon laat repareren door onbevoegd personeel, kan de telefoon worden beschadigd en vervalt de garantie.

#### Verleng de levensduur van batterij en oplader

- Laad batterijen niet langer dan een week achtereen op; teveel opladen is niet bevorderlijk voor de levensduur.
- Batterijen die niet worden gebruikt, ontladen zich na verloop van tijd en moeten voor gebruik opnieuw worden opgeladen.
- Laat de stekker van de oplader niet in het stopcontact zitten als u de oplader niet gebruikt.
- Gebruik de batterijen alleen voor het doel waarvoor ze zijn bedoeld.

## Wees voorzichtig met SIM-kaarten en geheugenkaarten

- Verwijder een kaart niet wanneer via de telefoon gegevens worden overgedragen of geopend. Dit kan leiden tot verlies van gegevens en/of beschadiging van de kaart of telefoon.
- Bescherm kaarten tegen sterke schokken, statische elektriciteit en elektrische storing van andere apparaten.
- Veelvuldig wissen van en schrijven naar een geheugenkaart verkort de levensduur.
- Raak de goudkleurige contactpunten of polen niet aan met uw vingers of met metalen voorwerpen. Veeg, indien nodig, geheugenkaarten schoon met een zachte doek.

#### Zorg dat contact met nooddiensten mogelijk blijft

In bepaalde gebieden of omstandigheden kunt u mogelijk geen alarmnummers bellen. Voordat u naar afgelegen of minder ontwikkelde gebieden afreist, moet u daarom een alternatieve manier plannen om contact te kunnen opnemen met nooddiensten.

#### Informatie over het SAR-certificaat (Specific Absorption Rate)

Uw telefoon voldoet aan de standaarden die in de EU zijn opgesteld voor blootstelling aan radiofrequentie-energie die wordt afgegeven door radio- en telecommunicatie-apparatuur. Deze standaarden verbieden de verkoop van mobiele telefoons die het maximumniveau voor blootstelling overschrijden, de zogenaamde SAR (Specific Absorption Rate), van 2,0 watt per kilogram lichaamsgewicht.

Tijdens testen is de maximum-SAR voor dit model vastgesteld op 0,521 watt per kilogram. Bij normaal gebruik is de feitelijke SAR waarschijnlijk veel lager, omdat de telefoon zo is ontworpen dat slechts de minimaal benodigde hoeveelheid RF-energie wordt gebruikt voor het verzenden van een signaal naar het dichtstbijzijnde basisstation. Door waar mogelijk automatisch lagere niveaus te gebruiken, wordt de blootstelling aan RF-energie nog verder beperkt.

De conformiteitsverklaring achter in deze gebruiksaanwijzing geeft aan dat de telefoon voldoet aan de Richtlijn van de EU betreffende radioapparatuur en telecommunicatie-eindapparatuur. Ga naar de website van Samsung over mobiele telefoons voor meer informatie over SAR en de gerelateerde EU-standaarden.

#### De juiste manier om dit product te verwijderen

Richtlijn WEEE (Inzameling en recycling van elektrische en elektronische apparatuur)

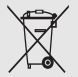

(Van toepassing in de Europese Unie en andere Europese landen met aparte afvalinzamelsystemen)

Dit merkteken, dat op het product of de documentatie wordt weergegeven, geeft aan dat het product niet mag worden

weggeworpen bij het huishoudelijk afval. Om gevaar voor het milieu of de volksgezondheid te voorkomen, dient u dit product van andere typen afval gescheiden te houden en het op een verantwoordelijke manier te recyclen om duurzaam hergebruik van materiaalbronnen te stimuleren.

Particulieren dienen contact op te nemen met het verkooppunt waar het product is gekocht of met de plaatselijke overheid voor informatie over waar dit product kan worden ingeleverd voor milieuvriendelijke recycling.

Bedrijven dienen contact op te nemen met hun leverancier en de voorwaarden en bepalingen van het aankoopcontract te raadplegen.

# <span id="page-14-1"></span><span id="page-14-0"></span>Uw mobiele telefoon introductie

 In dit gedeelte leert u de indeling van uw mobiele telefoon kennen, evenals de toetsen, het display en de pictogrammen.

# <span id="page-14-2"></span>Uitpakken

Controleer de verpakking op de volgende onderdelen:

- Mobiele telefoon
- Batterij
- Reisadapter (oplader)
- Gebruiksaanwijzing

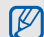

Het pakket meegeleverde onderdelen kan variëren, afhankelijk van de software en accessoires die in uw gebied beschikbaar zijn of worden aangeboden door uw provider.

Extra accessoires zijn verkrijgbaar bij de Samsung-dealer.

# <span id="page-15-0"></span>Onderdelen van de telefoon

Toetsen en functies op de voorzijde van de telefoon:

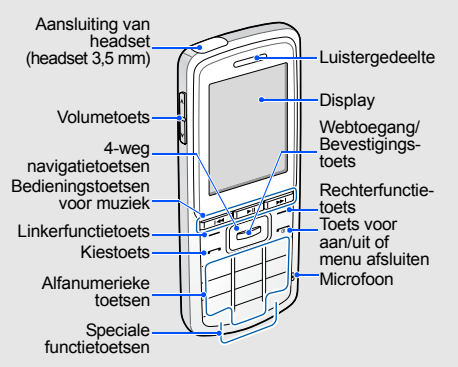

Toetsen en functies op de achterzijde van de telefoon:

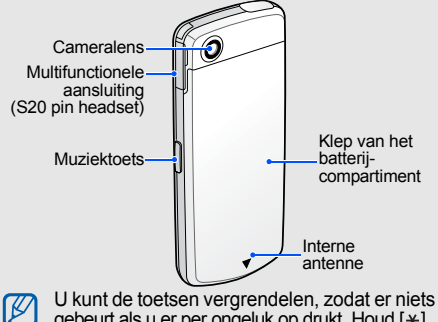

gebeurt als u er per ongeluk op drukt. Houd  $[*]$ ingedrukt om de toetsen te vergrendelen. Houd [ $\angle$ ] ingedrukt om de toetsen te ontgrendelen.

Wanneer de automatische toetsvergrendeling is ingeschakeld, worden de toetsen automatisch vergrendeld wanneer het display wordt uitgeschakeld.

# <span id="page-16-0"></span>Toetsen

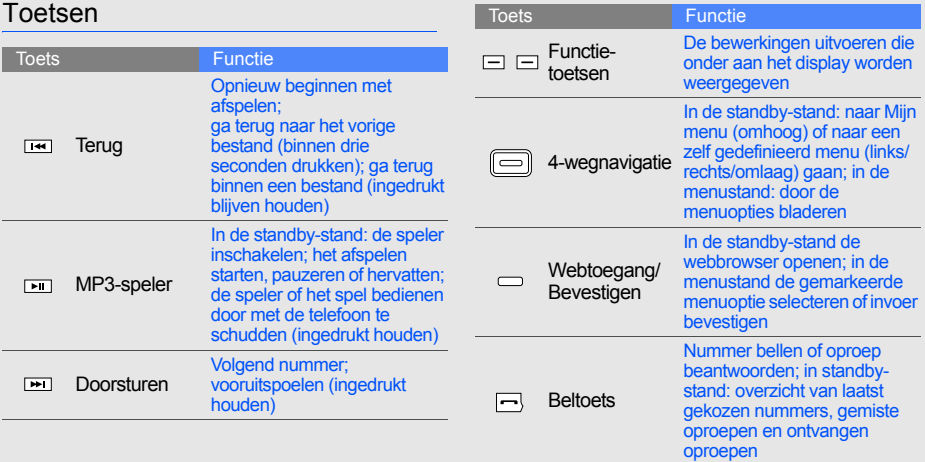

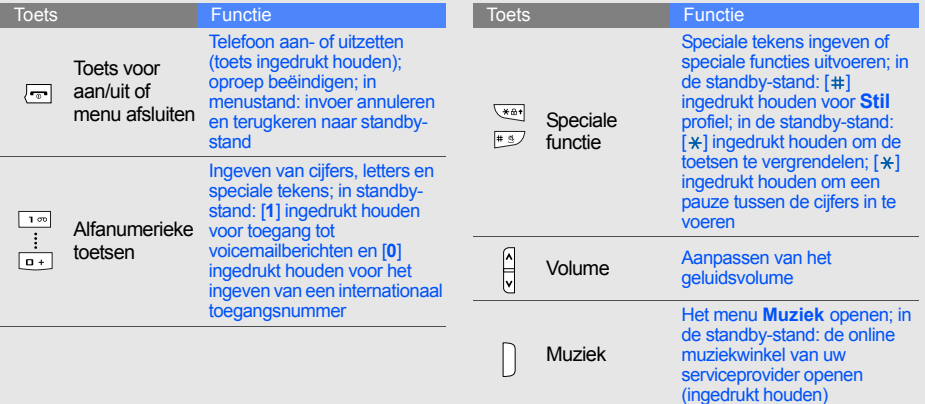

# <span id="page-18-0"></span>Display

Het display van de telefoon bestaat uit drie onderdelen:

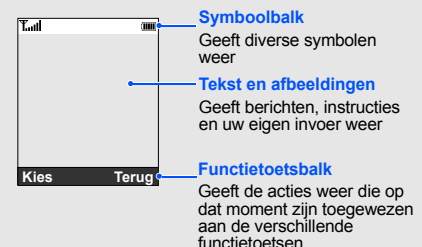

# <span id="page-18-1"></span>Symbolen

Overzicht van de symbolen die op het display verschijnen.

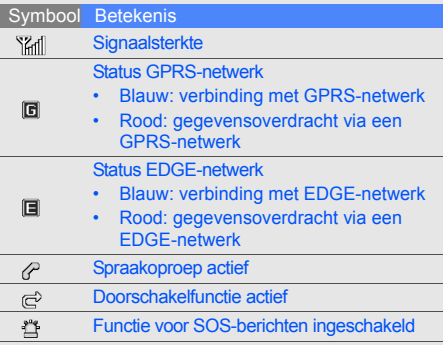

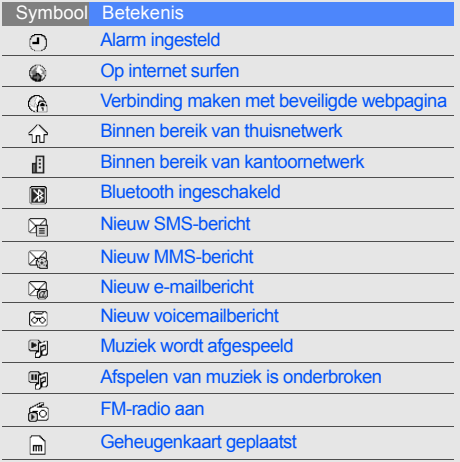

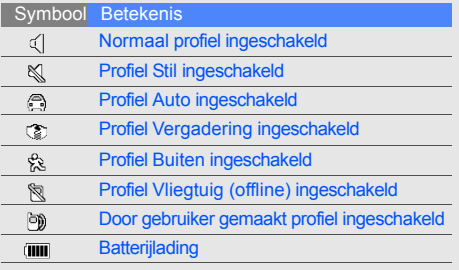

# <span id="page-20-1"></span><span id="page-20-0"></span>De telefoon in gebruik nemen

 Voorbereiden voor gebruik en ingebruikname.

# <span id="page-20-4"></span><span id="page-20-3"></span><span id="page-20-2"></span>De SIM-kaart en de batterij plaatsen

Van uw provider ontvangt u een SIM-kaart (Subscriber Identity Module) met persoonlijke gegevens, zoals uw PIN-code en een overzicht van de services waarvan u gebruikmaakt.

De SIM-kaart en de batterij plaatsen:

1. Verwijder het klepje van het batterijcompartiment.

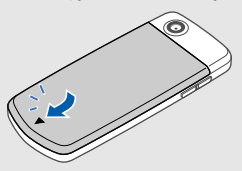

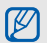

Als de telefoon aanstaat, zet u deze eerst uit door  $\lceil \cdot \cdot \cdot \rceil$  ingedrukt te houden.

2. Plaats de SIM-kaart. 3. Plaats de batterij.

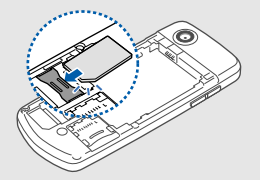

- IУ
- Plaats de SIM-kaart in de telefoon met de goudkleurige contacten naar beneden gericht.
- Verwijder de batterij voordat u de SIMkaart plaatst of verwijdert.

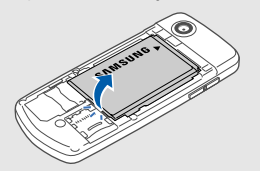

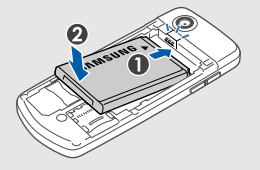

4. Plaats het klepje van het batterijcompartiment weer terug.

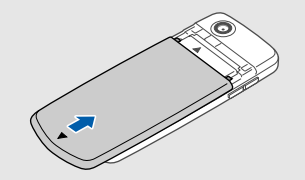

# <span id="page-22-2"></span><span id="page-22-0"></span>De batterij opladen

Voordat u de telefoon voor het eerst gaat gebruiken, moet de batterij worden opgeladen.

1. Open het klepje van de multifunctionele aansluiting en plaats het smalle uiteinde van de reisadapter in de aansluiting.

![](_page_22_Figure_3.jpeg)

![](_page_22_Picture_4.jpeg)

Een onjuiste aansluiting van de reisadapter kan een ernstige beschadiging van de telefoon veroorzaken. Schade veroorzaakt door incorrect gebruik wordt niet gedekt door de garantie.

- 2. Steek het grote uiteinde van de reisadapter in een stopcontact.
- 3. Als de batterij volledig is opgeladen (geen beweging meer in het symbool (IIII), haalt u de stekker uit het stopcontact.
- 4. Haal de reisadapter uit de telefoon.
- 5. Sluit het klepje van het multifunctionele aansluitpunt.

#### **Batterij bijna leeg** M

<span id="page-22-1"></span>Als de batterij bijna leeg is, laat de telefoon een waarschuwingstoon horen en wordt er een melding weergegeven. Bovendien is het batterijsymbool leeg en het knippert. Als de batterij zo zwak is dat de telefoon niet meer kan worden gebruikt, wordt het toestel automatisch uitgeschakeld. Laad de batterij op als u de telefoon weer wilt gebruiken.

# <span id="page-23-1"></span><span id="page-23-0"></span>Een geheugenkaart plaatsen

Voor extra opslagcapaciteit, bijvoorbeeld voor het opslaan van multimediabestanden, kunt u een geheugenkaart plaatsen. Uw telefoon is geschikt voor microSD™-kaarten met een geheugencapaciteit van maximaal 8 GB (afhankelijk van het merk en type van de kaart).

- 1. Open het klepje van het batterijvak.
- 2. Ontgrendel de geheugenkaarthouder.

![](_page_23_Picture_5.jpeg)

3. Til de geheugenkaarthouder op en plaats een geheugenkaart in het toestel met het etiket naar beneden gericht.

![](_page_23_Picture_7.jpeg)

- 4. Sluit de geheugenkaarthouder en vergrendel deze.
- 5. Plaats het klepje van het batterijcompartiment weer terug.

# <span id="page-24-1"></span><span id="page-24-0"></span>**Basisfuncties** gebruiken

 Basisfuncties uitvoeren en de belangrijkste mogelijkheden van uw mobiele telefoon gebruiken.

# <span id="page-24-2"></span>De telefoon in- en uitschakelen

De telefoon inschakelen:

- 1. Houd  $[\overline{\bullet} \overline{\bullet}]$  ingedrukt.
- 2. Geef uw PIN-code in en druk op <**OK**> (indien PIN-code actief).
- 3. Wanneer de installatiewizard wordt geopend, kunt u uw telefoon naar wens aanpassen door de aanwijzingen op het scherm te volgen.

Herhaal stap 1 hierboven als u de telefoon wilt uitschakelen.

## <span id="page-24-3"></span>Overschakelen naar het profiel Vliegtuig (offline)

Door over te schakelen naar het profiel **Vliegtuig (offline)** kunt u op plaatsen waar het gebruik van draadloze apparatuur verboden is, bijvoorbeeld in vliegtuigen en ziekenhuizen, de functies van de telefoon gebruiken waarvoor geen netwerk is vereist.

Als u wilt schakelen naar het profiel **Vliegtuig (offline)**, drukt u op <**Menu**> → **Instellingen** → **Telefoonprofielen** → **Vliegtuig (offline)**.

![](_page_25_Picture_2.jpeg)

Houd u aan alle voorschriften en volg alle instructies van ter plaatse aanwezig personeel op als u zich op locaties bevindt waar draadloze apparatuur niet is toegestaan.

# <span id="page-25-0"></span>De menu's gebruiken

Ga als volgt te werk om de menu's op uw telefoon te openen:

- 1. Druk op een van de functietoetsen voor het gewenste menu.
- 2. Ga met behulp van de navigatieknop naar een (sub)menu of optie.
- 3. Druk op de bevestigingstoets, <**Kies**>, of <**OK**> om de gemarkeerde optie te bevestigen.

4. Druk op <**Terug**> om een niveau terug te gaan; druk op  $\lceil \cdot \cdot \cdot \rceil$  om terug te gaan naar de standby-stand.

# <span id="page-25-1"></span>De instellingen van de telefoon wijzigen

Haal meer uit uw telefoon door deze aan te passen aan uw eigen voorkeur.

## <span id="page-25-4"></span><span id="page-25-3"></span>Het volume van de toetstonen aanpassen

Druk in de standby-stand op  $\lceil \mathbf{A} / \mathbf{v} \rceil$  om het toetstoonvolume aan te passen.

## <span id="page-25-2"></span>Stil profiel in- of uitschakelen

Houd in de standby-stand  $[$   $\#$   $]$  ingedrukt om het profiel Stil in of uit te schakelen.

# <span id="page-26-1"></span>De beltoon wijzigen

- 1. Druk in de standby-stand op <**Menu**> → **Instellingen** → **Telefoonprofielen**.
- 2. Ga naar het gebruikte geluidsprofiel.
- 3. Druk op <**Opties**> → **Wijzigen** → **Beltoon spraakoproep**.
- 4. Selecteer een beltooncategorie  $\rightarrow$  een beltoon.
- 5. Druk op <**Opslaan**>.

Selecteer het gewenste profiel in de lijst als u wilt overschakelen naar een ander profiel.

# Een telefoonprofiel aanmaken

- 1. Druk in de standby-stand op <**Menu**> → **Instellingen** → **Telefoonprofielen**.
- 2. Druk op <**Opties**> → **Nieuw**.
- 3. Geef een naam in voor het profiel en druk op de bevestigingstoets.
- 4. Pas de geluidsinstellingen naar wens aan.
- 5. Als u klaar bent, drukt u op <**Opslaan**>.

## De stille stand inschakelen

U kunt alle telefoongeluiden tijdelijk uitschakelen door de telefoon met de voorzijde naar beneden te leggen wanneer **Stille stand inschakelen** geactiveerd is.

- 1. Druk in de standby-stand op <**Menu**> → **Instellingen** → **Telefoon** → **Stille stand inschakelen**.
- 2. Blader naar links of rechts naar Aan **Aan**.
- 3. Druk op <**Opslaan**>.

## <span id="page-26-0"></span>Een achtergrond selecteren (standby-stand)

1. Druk in de standby-stand op <**Menu**> → **Instellingen** → **Display en verlichting** → **Startscherm** → **Achtergrond**.

- 2. Selecteer een afbeeldingscategorie → een afbeelding.
- 3. Druk op <**Opslaan**>.

#### <span id="page-27-1"></span>Selecteer een kleur (menustand)

- 1. Druk in de standby-stand op <**Menu**> → **Instellingen** → **Display en verlichting** → **Mijn thema**.
- 2. Selecteer een kleurpatroon.

#### <span id="page-27-4"></span>Sneltoetsen voor menu's instellen

- 1. Druk in de standby-stand op <**Menu**> → **Instellingen** → **Telefoon** → **Snelkoppelingen**.
- 2. Selecteer de gewenste toets.
- 3. Selecteer het menu dat aan de gekozen toets moet worden toegewezen.

## <span id="page-27-5"></span>De telefoon vergrendelen

- 1. Druk in de standby-stand op <**Menu**> → **Instellingen** → **Beveiliging** → **Telefoonblokkering** → **Aan**.
- 2. Geef een nieuw wachtwoord van vier tot acht cijfers in en druk op <**OK**>.
- 3. Geef het nieuwe wachtwoord nogmaals in en druk op <**OK**>.

## <span id="page-27-2"></span><span id="page-27-0"></span>De basisfuncties voor bellen

Oproep tot stand brengen, oproepen beantwoorden en de basisfuncties voor bellen gebruiken.

## <span id="page-27-3"></span>Een oproep tot stand brengen

- 1. Geef in de standby-stand het netnummer en het abonneenummer in.
- 2. Druk op  $[-]$  om het nummer te kiezen.
- 3. Druk op  $\lceil \overline{\bullet} \overline{\bullet} \rceil$  om de oproep te beëindigen.

## <span id="page-28-1"></span>Een oproep beantwoorden

- 1. Druk op [-a] wanneer er een oproep binnenkomt.
- <span id="page-28-2"></span>2. Druk op  $\lceil \cdot \cdot \cdot \rceil$  om de oproep te beëindigen.

#### Het volume aanpassen

Druk op  $\lceil \lambda / v \rceil$  om tijdens een gesprek het volume te regelen.

#### De luidsprekerfunctie gebruiken

- 1. Tijdens een oproep drukt u op de bevestigingstoets om de luidspreker te activeren.
- 2. Om de luidspreker weer uit te schakelen, drukt u nog een keer op de bevestigingstoets.

## <span id="page-28-0"></span>De headset gebruiken

Als u de meegeleverde headset aansluit op het multifunctionele aansluitpunt, kunt u oproepen tot stand brengen en beantwoorden:

- Als u het laatst gekozen nummer opnieuw wilt bellen, drukt u op de knop op de headset, die u vervolgens loslaat, opnieuw indrukt en nu ingedrukt houdt.
- Als u een oproep wilt beantwoorden, drukt u op de knop op de headset en houdt u deze ingedrukt.
- Als u een gesprek wilt beëindigen, drukt u op de knop op de headset en houdt u deze ingedrukt.

# <span id="page-29-5"></span><span id="page-29-0"></span>Berichten verzenden en bekijken

Tekstberichten (SMS), multimediaberichten (MMS) of e-mailberichten verzenden of bekijken.

#### <span id="page-29-6"></span><span id="page-29-4"></span><span id="page-29-3"></span><span id="page-29-1"></span>Een SMS- of MMS-bericht verzenden

- 1. Druk in de standby-stand op <**Menu**> → **Berichten** → **Nieuw bericht maken** → **Bericht**.
- 2. Geef het telefoonnummer in en blader omlaag.
- 3. Geef de tekst van uw bericht in.  $\blacktriangleright$  Tekst ingeven

Om het bericht te verzenden als SMS, gaat u direct naar stap 7.

Ga door met stap 4 als u multimedia wilt toevoegen.

4. Druk op <**Opties**> → **Multimedia toevoegen** en voeg een item toe.

- 5. Druk op <**Opties**> → **Geavanceerd** → **Onderwerp toevoegen**.
- 6. Geef een onderwerp in.
- 7. Druk op <**Opties**> → **Verzenden** om het bericht te verzenden.

## <span id="page-29-2"></span>Een e-mail verzenden

- 1. Druk in de standby-stand op <**Menu**> → **Berichten** → **Nieuw bericht maken** → **E-mail**.
- 2. Geef een e-mailadres in en blader omlaag.
- 3. Geef een onderwerp in en blader omlaag.
- Geef de tekst van uw e-mail in.
- 5. Druk op <**Opties**> → **Multimedia bijvoegen** en voeg een bestand toe (indien nodig).
- 6. Druk op <**Opties**> → **Verzenden** om het bericht te verzenden.

#### <span id="page-30-0"></span>Tekst ingeven

Bij het ingeven van tekst kunt u verschillende tekstinvoerstanden gebruiken:

- Houd  $[!]$  ingedrukt om te schakelen tussen de T9- en de ABC-stand.
- Druk op  $[*/]$  om te wisselen tussen hoofdletters en kleine letters of om naar de cijferstand te gaan.
- Houd [#] ingedrukt om naar de symboolstand te gaan.

Tekst kan worden ingegeven in een van de volgende standen:

![](_page_30_Picture_137.jpeg)

![](_page_30_Picture_138.jpeg)

#### <span id="page-31-4"></span><span id="page-31-3"></span>SMS- of MMS-berichten bekijken

- 1. Druk in de standby-stand op <**Menu**> → **Berichten** → **Mijn berichten** → **Postvak IN**.
- 2. Selecteer een SMS- of MMS-bericht.

## <span id="page-31-2"></span>E-mailberichten bekijken

- 1. Druk in de standby-stand op <**Menu**> → **Berichten** → **Mijn berichten** → **E-mail Postvak IN**.
- 2. Selecteer een account.
- 3. Druk op **Controleren op nieuwe e-mail**.
- 4. Selecteer een e-mail of een koptekst.
- 5. Als u een berichtkop hebt geselecteerd, drukt u op <**Opties**> → **Ophalen** om de tekst van het e-mailbericht te bekijken.

# <span id="page-31-0"></span>Contactpersonen toevoegen en zoeken

De basisprincipes van de functie **Telefoonlijst**.

#### <span id="page-31-5"></span><span id="page-31-1"></span>Nieuwe contactpersoon toevoegen

- 1. Geef in de standby-stand een telefoonnummer in en druk op <**Opties**>.
- 2. Selecteer **Opslaan** → een geheugenlocatie (telefoon of SIM-kaart) → **Nieuw**.
- 3. Selecteer een nummertype (indien nodig).
- 4. Geef de gegevens van de contactpersoon in.
- 5. Druk op de bevestigingstoets of druk op <**Opties**> → **Opslaan** om de contactpersoon aan het geheugen toe te voegen.

## <span id="page-32-1"></span>Een contactpersoon zoeken

1. Druk in de standby-stand op <**Menu**> → **Telefoonlijst**.

U kunt dit ook doen door in de standby-stand <**Contacten**> ingedrukt te houden.

- 2. Geef de eerste paar letters in van de naam die u zoekt.
- 3. Selecteer de naam van de contactpersoon in de zoeklijst.
- Als u de gewenste persoon gevonden hebt,  $\mathbb{Z}$ kunt u:
	- $\cdot$  de contactpersoon bellen door op  $[-]$ te drukken.
	- de informatie van de contactpersoon bewerken door op <**Opties**> → te drukken **Wijzigen**

# <span id="page-32-0"></span>De camerafuncties gebruiken

De basisprincipes van het maken en bekijken van foto's en video's.

## <span id="page-32-2"></span>Foto's maken

- 1. In de standby-stand drukt u op <**Menu**> → **Camera** om de camera in te schakelen.
- 2. Richt de lens op het onderwerp en pas het beeld naar wens aan.
- 3. Druk op de bevestigingstoets om een foto te maken. De foto wordt automatisch opgeslagen.
- 4. Druk op <**Terug**> om nog een foto te maken (stap 2).

#### <span id="page-33-0"></span>Foto's bekijken

Druk in de standby-stand op <**Menu**> → **Mijn bestanden** → **Afbeeldingen** → **Mijn foto's** → een fotobestand.

## <span id="page-33-2"></span>Video's opnemen

- 1. In de standby-stand drukt u op <**Menu**> → **Camera** om de camera in te schakelen.
- 2. Druk op [**1**] om over te schakelen naar de videostand.
- 3. Richt de lens op het onderwerp en pas het beeld naar wens aan.
- 4. Druk op de bevestigingstoets om de opname te starten.
- 5. Druk op de bevestigingstoets of  $\leq \square$ > om te stoppen met de opname. De video-opname wordt automatisch opgeslagen.
- 6. Druk op <**Terug**> om nog een video op te nemen (stap 3).

# <span id="page-33-1"></span>Video's bekijken

Druk in de standby-stand op <**Menu**> → **Mijn bestanden** → **Video's** → **Mijn videoclips** → een videobestand.

# <span id="page-34-0"></span>Naar muziek luisteren

Muziek beluisteren via de MP3-speler of de FM-radio.

## <span id="page-34-2"></span><span id="page-34-1"></span>Naar de FM-radio luisteren

- 1. Sluit de meegeleverde headset aan.
- Gebruik een 3,5-mm headset of een  $\mathbb{Z}$ S20-pins headset om naar de radio te luisteren. De geluidskwaliteit kan echter afwijken.
	- Sluit de reisadapter of pc-datakabel niet aan op de telefoon terwijl u naar de radio luistert met een headset van 3,5 mm. De adapter of kabel kan de werking van de headset als radio-antenne onderbreken.
- 2. Druk in de standby-stand op <**Menu**> → **FM-radio**.
- 3. Druk op de bevestigingstoets om de FM-radio in te schakelen.
- 4. Druk op <**Ja**> om de functie voor het automatisch zoeken naar radiostations te starten.

De radio zoekt beschikbare zenders en slaat deze automatisch op.

- $\varnothing$ 
	- Als u **FM-radio** voor de eerste keer opent, zal u worden gevraagd om de automatische afstemming te starten.
- 5. Blader omhoog of omlaag om een station te selecteren.
- 6. Als u informatie wilt over het nummer dat u hoort, drukt u op <**Opties**> → **Muziek herkennen**.  $\triangleright$  [p. 43](#page-47-0)
- 7. Druk op de bevestigingstoets om de FM-radio uit te schakelen.

#### Naar muziekbestanden luisteren

Het eerste dat u moet doen, is bestanden overbrengen naar het interne geheugen van de telefoon of naar een geheugenkaart. Dat kan op verschillende manieren:

- U kunt muziekbestanden downloaden via een draadloze verbinding met internet.  $\blacktriangleright$  [p. 33](#page-37-1)
- U kunt downloaden van een PC met het optionele Samsung PC Studio. ▶ [p. 40](#page-44-1)
- U kunt muziekbestanden ontvangen via Bluetooth.  $\triangleright$  [p. 45](#page-49-0)
- U kunt muziekbestanden kopiëren naar een geheugenkaart.  $\triangleright$  [p. 41](#page-45-0)
- Synchroniseren met Windows Media Player 11.  $\triangleright$  [p. 40](#page-44-2)

Nadat u muziekbestanden hebt overgebracht naar het interne geheugen of naar een geheugenkaart, gaat u als volgt te werk:

- <span id="page-35-0"></span>1. Druk in de standby-stand op  $[\triangleright$  II].
- 2. Selecteer een muziekcategorie → een muziekbestand.
- 3. Tijdens het afspelen kunt u de volgende toetsen gebruiken:

![](_page_35_Picture_169.jpeg)

![](_page_36_Picture_143.jpeg)

#### De MP3-speler met behulp van bewegingsherkenning bedienen

U moet eerst de functie bewegingsherkenning activeren.

- 1. In het scherm van de MP3-speler drukt u op <**Opties**> → **Instellingen** en stelt u **Bewegingscontrole** in op **Aan**.
- 2. Houd [►II] ingedrukt en bedien de MP3-speler door het volgende te doen terwijl u de toets ingedrukt houdt:

![](_page_36_Picture_144.jpeg)

- 3. Laat [► II] los na elke actie.
	- U kunt het afspelen onderbreken of hervatten door twee keer op het display te tikken. Als u op het display wilt tikken, controleer dan eerst of de telefoon op een vlakke ondergrond staat. Anders herkent de telefoon het tikken misschien niet.
		- Als u het apparaat schudt terwijl er een afspeellijst wordt weergegeven, is het mogelijk dat er een ander muziekbestand wordt geselecteerd.

# <span id="page-37-2"></span><span id="page-37-0"></span>Surfen op internet

Uw favoriete webpagina's openen en opslaan.

## <span id="page-37-4"></span><span id="page-37-1"></span>Webpagina's bekijken

1. Druk in de standby-stand op de webtoegangtoets om naar de startpagina van uw provider te gaan.

2. Voor navigatie op internet gebruikt u de volgende toetsen:

![](_page_37_Picture_158.jpeg)

#### <span id="page-37-3"></span>Een website toevoegen aan uw Favorieten

- 1. Druk in de standby-stand op <**Menu**> → **Browser** → **Favorieten**.
- 2. Blader naar een lege locatie.
- 3. Druk op <**Opties**> → **Favoriet toevoegen**.
- 4. Geef een paginatitel en een internetadres (URL) in.
- 5. Druk op de bevestigingstoets.

# <span id="page-38-0"></span>Geavanceerde **functies** gebruiken

 De geavanceerde functies en extra mogelijkheden van uw mobiele telefoon gebruiken.

# <span id="page-38-2"></span><span id="page-38-1"></span>Geavanceerde belfuncties gebruiken

De extra belmogelijkheden van uw telefoon.

## <span id="page-38-3"></span>Gemiste oproepen bekijken en terugbellen

Op het display worden de nummers weergegeven van binnengekomen oproepen die u hebt gemist. U kunt het nummer van een gemiste oproep als volgt bellen.

- 1. Druk op <**Tonen**>.
- 2. Ga naar het nummer dat u wilt bellen.
- 3. Druk op  $[-]$  om te bellen.

## <span id="page-38-4"></span>Een recent gekozen nummer herhalen

1. Druk in de standby-stand op  $[-]$  voor een lijst van recent gekozen nummers.

2. Ga naar het gewenste nummer en druk op [ $\leftarrow$ ] om dat nummer te bellen.

#### <span id="page-39-1"></span><span id="page-39-0"></span>Een oproep in de wacht zetten en ophalen

Druk op <**In de wacht**> om een oproep in de wacht te zetten of druk op <**Ophalen**> om een eerder in de wacht gezette oproep terug te halen.

#### <span id="page-39-2"></span>Een tweede nummer kiezen

Als uw netwerk deze functie ondersteunt, kunt u tijdens een gesprek een tweede nummer kiezen:

- 1. Druk op <**Wacht**> om het eerste gesprek in de wacht te zetten.
- 2. Geef het tweede nummer in dat u wilt bellen en druk op  $[-]$ .
- 3. Druk op <**Wissel**> om van het ene gesprek naar het andere te schakelen.
- 4. Als u het in de wacht gezette gesprek wilt beëindigen, drukt u op <**Opties**> → **Einde** → **Oproep in de wacht**.
- 5. Druk op [ $\overline{\bullet}$ ] om het huidige gesprek te beëindigen.

#### <span id="page-39-3"></span>Een tweede oproep beantwoorden

Als uw netwerk deze functie ondersteunt, kunt u tijdens een gesprek een tweede oproep beantwoorden:

- 1. Druk op  $[-]$  om de tweede oproep te beantwoorden. Het eerste gesprek wordt automatisch in de wacht gezet.
- 2. Druk op <**Wissel**> om van het ene gesprek naar het andere te schakelen.

#### <span id="page-40-3"></span>Een gesprek met meerdere deelnemers voeren (telefonische vergadering)

- 1. Bel de eerste persoon die u wilt laten deelnemen aan een telefonische vergadering.
- 2. Als de verbinding met de eerste persoon tot stand is gebracht, belt u de tweede persoon voor de telefonische vergadering. De eerste persoon wordt automatisch in de wacht gezet.
- 3. Als de verbinding met de tweede persoon tot stand is gebracht, drukt u op <**Opties**> → **Deelnemen**.
- 4. Herhaal de stappen 2 en 3 om anderen toe te voegen (indien nodig).
- 5. U beëindigt een telefonische vergadering door op  $\sqrt{2}$  te drukken.

## <span id="page-40-1"></span><span id="page-40-0"></span>Internationale nummers bellen

- 1. Houd in de standby-stand [**0**] ingedrukt om een plus-teken **+** in te voegen.
- 2. Toets het volledige nummer in dat u wilt bellen (landnummer, netnummer en abonneenummer) en druk op  $[-]$ .

## <span id="page-40-2"></span>Een contactpersoon bellen uit de telefoonlijst

U kunt nummers uit de **Telefoonlijst** direct bellen aan de hand van de opgeslagen gegevens voor contactpersonen.  $\triangleright$  [p. 27](#page-31-1)

- 1. Druk in de standby-stand op <**Menu**> → **Telefoonlijst**. U kunt dit ook doen door in de standby-stand <**Contacten**> ingedrukt te houden.
- 2. Ga naar het gewenste nummer en druk op  $[-]$  om dat nummer te bellen.

# <span id="page-41-0"></span>Geavanceerde functies van de telefoonlijst gebruiken

Visitekaartjes maken, snelkiesnummers instellen en groepen van contactpersonen creëren.

## <span id="page-41-1"></span>Een visitekaartje maken

1. Druk in de standby-stand op <**Menu**> → **Telefoonlijst**.

U kunt dit ook doen door in de standby-stand <**Contacten**> ingedrukt te houden.

- 2. Druk op <**Opties**> → **Mijn visitekaartje**.
- 3. Geef uw persoonlijke gegevens in en druk op de bevestigingstoets of druk op <**Opties**> → **Opslaan**.

![](_page_41_Picture_159.jpeg)

U kunt uw visitekaartje per e-mail versturen (als bijlage) of via Bluetooth.

## Snelkiesnummers instellen

1. Druk in de standby-stand op <**Menu**> → **Telefoonlijst**.

U kunt dit ook doen door in de standby-stand <**Contacten**> ingedrukt te houden.

- 2. Blader naar een contactpersoon om die toe te wijzen.
- 3. Druk op <**Opties**> → **Toevoegen aan snelkeuze**.
- 4. Selecteer een nummer (indien nodig).
- 5. Ga naar het gewenste nummer (2-9) en druk op <**VoegToe**>.

De gekozen contactpersoon wordt onder het geselecteerde snelkiesnummer opgeslagen.

![](_page_41_Picture_18.jpeg)

U kunt deze contactpersoon nu bellen door in de standby-stand het toegewezen snelkiesnummer ingedrukt te houden.

#### <span id="page-42-1"></span>Groepen van contactpersonen creëren

Door contactpersonen te groeperen kunt u aan elke groep die u definieert een bepaalde beltoon toewijzen, foto's opnemen van de personen in elke groep en berichten en e-mails direct naar alle leden van een groep versturen. De eerste stap is het creëren van een groep:

1. Druk in de standby-stand op <**Menu**> → **Telefoonlijst**.

U kunt dit ook doen door in de standby-stand <**Contacten**> ingedrukt te houden.

- 2. Blader naar links of rechts naar **Groepen**.
- 3. Druk op <**Opties**> → **Nieuwe groep**.
- 4. Geef een groepsnaam in en druk op <**Opties**> → **Opslaan**.
- 5. Selecteer de nieuwe groep.
- 6. Druk op <**Opties**> → **Groepsinstellingen**.
- 7. Om de foto als beller-id in te stellen, drukt u op de bevestigingstoets → een afbeeldingscategorie → een afbeelding of drukt u op <**Opties**> → **Foto maken**.
- 8. Om een vaste beltoon voor de groep in te stellen, bladert u naar beneden en drukt u op de bevestigingstoets → een beltooncategorie → een beltoon.
- 9. Druk op <**Opties**> → **Opslaan**.

# <span id="page-42-0"></span>Geavanceerde berichtfuncties gebruiken

Standaardberichten maken en gebruiken voor nieuwe berichten.

#### Standaard SMS-berichten maken

- 1. Druk in de standby-stand op <**Menu**> → **Berichten** → **Standaardberichten** → **Standaard SMS-berichten**.
- 2. Selecteer een lege plaats om het venster voor een nieuw standaardbericht te openen.
- 3. Geef de gewenste tekst in en druk op de bevestigingstoets om het standaardbericht op te slaan.

## <span id="page-43-0"></span>Standaard MMS-berichten maken

- 1. Druk in de standby-stand op <**Menu**> → **Berichten** → **Standaardberichten** → **Standaard MMS-berichten**.
- 2. Druk op <**Opties**> → **Maken** om het venster voor een nieuw standaardbericht te openen.
- 3. U kunt een MMS-bericht samenstellen, compleet met onderwerp en bijlagen, dat u vervolgens als standaardbericht kunt gebruiken. ► [p. 25](#page-29-1)

<span id="page-43-2"></span>4. Druk op <**Opties**> → **Opslaan in** → **Standaardberichten** om het standaardbericht op te slaan.

#### <span id="page-43-1"></span>Standaard SMS-berichten gebruiken voor nieuwe berichten

- 1. Om een nieuw bericht te openen, drukt u op <**Menu**> → **Berichten** → **Nieuw bericht maken** → een berichttype.
- 2. In het tekstveld drukt u op <**Opties**> → **Invoegen** → **Standaard-berichten** → een standaardbericht.

## Standaard MMS-berichten gebruiken voor nieuwe berichten

1. Druk in de standby-stand op <**Menu**> → **Berichten** → **Standaardberichten** → **Standaard MMS-berichten**.

2. Blader naar het gewenste standaardbericht en druk op <**Opties**> → **Wijzigen**. Het standaardbericht wordt geopend als nieuw MMS-bericht.

# <span id="page-44-0"></span>Geavanceerde muziekfuncties gebruiken

Muziekbestanden aanleggen, afspeellijsten aanmaken en voorkeurzenders vastleggen.

#### <span id="page-44-1"></span>Muziekbestanden kopiëren via Samsung PC Studio

- 1. Druk in de standby-stand op <**Menu**> → **Instellingen** → **Pc-verbindingen** → **Samsung PC studio**.
- 2. Druk op  $\lceil \cdot \cdot \cdot \rceil$  om terug te keren naar de standby-stand.
- 3. Gebruik een pc-datakabel (niet meegeleverd) om de telefoon - via het multifunctionele aansluitpunt - met de computer te verbinden.
- 4. Start Samsung PC Studio en kopieer bestanden van de PC naar de telefoon. Raadpleeg de Help-functie van Samsung PC Studio voor meer informatie.

### <span id="page-44-3"></span><span id="page-44-2"></span>Uw telefoon met Windows Media Player synchroniseren

- <span id="page-44-4"></span>1. Plaats een geheugenkaart.
- 2. Druk in de standby-stand op <**Menu**> → **Instellingen** → **Pc-verbindingen** → **Mediaspeler**.
- 3. Gebruik een pc-datakabel (niet meegeleverd) om de telefoon - via het multifunctionele aansluitpunt - met de computer te verbinden waarop Windows Media Player geïnstalleerd staat.

Zodra de verbinding tot stand is gebracht, verschijnt op het beeldscherm van de computer een pop-upvenster.

- 4. Selecteer **Mediabestanden met apparaat synchroniseren** in het pop-upvenster op de computer.
- 5. Bewerk de naam van uw telefoon of typ deze in het pop-upvenster (indien nodig) en klik vervolgens op **Voltooien**.
- 6. Selecteer de gewenste muziekbestanden en sleep deze naar de synchronisatielijst.
- 7. Klik op **Synchroniseren starten**.

#### <span id="page-45-0"></span>Muziekbestanden naar een geheugenkaart kopiëren

- 1. Plaats een geheugenkaart.
- 2. Druk in de standby-stand op <**Menu**> → **Instellingen** → **Pc-verbindingen** → **Massaopslag**.
- 3. Gebruik een pc-datakabel (niet meegeleverd) om de telefoon - via het multifunctionele aansluitpunt - met de computer te verbinden. Zodra de verbinding tot stand is gebracht, verschijnt op het beeldscherm van de computer een pop-upvenster.
- 4. Selecteer **Map openen en bestanden weergeven** in het pop-upvenster op de computer.
- 5. Kopieer bestanden van de computer naar de geheugenkaart.

#### <span id="page-45-1"></span>Een afspeellijst maken

- Plaats een geheugenkaart.
- 2. Druk in de standby-stand op  $[\blacktriangleright \parallel] \rightarrow$ **Afspeellijsten**.
- 3. Druk op <**Opties**> → **Afspeellijst maken**.
- 4. Geef een titel in voor uw nieuwe afspeellijst en druk op de bevestigingstoets.
- 5. Selecteer de nieuwe afspeellijst.
- 6. Druk op <**Opties**> → **Toevoegen** → **Tracks**.
- 7. Selecteer de bestanden die u in de afspeellijst wilt opnemen en druk op <**VoegToe**>.

#### <span id="page-46-0"></span>MP3-instellingen aanpassen

Afspeel- en geluidsinstellingen van de MP3 speler aanpassen.

- 1. In de standby-stand drukt u op de toets MP3-speler.
- 2. Druk op <**Opties**> → **Instellingen**.
- 3. Breng de gewenste wijzigingen aan in de MP3-instellingen.
- 4. Druk op <**Opslaan**>.

## Nummers opnemen vanaf de FM-radio

- 1. Sluit de meegeleverde headset aan op het multifunctionele aansluitpunt van uw telefoon.
- 2. Druk in de standby-stand op <**Menu**> → **FM-radio**.
- 3. Druk op de bevestigingstoets om de FM-radio in te schakelen.
- 4. Druk op <**Opties**> → **Opnemen** om de opname te starten.
- 5. Wanneer u klaar bent met opnemen, drukt u op de bevestigingstoets of op <**Stop**>. Het muziekbestand wordt opgeslagen in **FM-radioclips** (druk op <**Menu**> → **Mijn bestanden** → **Muziek**).
- 网

De opnamefunctie werd enkel ontwikkeld voor opname van stemfragmenten. De kwaliteit van de opnames zal veel lager zijn dan met digitale media.

#### <span id="page-47-1"></span>Radiostations automatisch opslaan

- 1. Sluit de meegeleverde headset aan op het multifunctionele aansluitpunt van uw telefoon.
- 2. Druk in de standby-stand op <**Menu**> → **FMradio**.
- 3. Druk op de bevestigingstoets om de FM-radio in te schakelen.
- 4. Druk op <**Opties**> → **Automatisch afstemmen**.
- 5. Druk ter bevestiging op <**Ja**> (indien nodig). De radio zoekt beschikbare zenders en slaat deze automatisch op.

## <span id="page-47-2"></span><span id="page-47-0"></span>Informatie over muziek opzoeken

Een online muziekdienst gebruiken om informatie op te zoeken over de nummers die u onderweg hoort.

1. Druk in de standby-stand op <**Menu**> → **Muziek** → **Muziek herkennen** → **Muziek herkennen**.

Uw telefoon maakt verbinding met de server.

- 2. Wanneer de telefoon geregistreerd is, drukt u op <**Opnemen**> om een deel van de muziek die u wilt vinden, op te nemen.
- W

Sommige serviceproviders ondersteunen deze dienst niet en de database bevat geen informatie over alle nummers.

# <span id="page-48-0"></span>Hulpmiddelen en toepassingen gebruiken

 Speciale voorzieningen en extra toepassingen op uw mobiele telefoon.

# <span id="page-48-1"></span>De draadloze Bluetooth-voorziening gebruiken

Verbinding maken met andere draadloze apparatuur voor uitwisseling van gegevens en handsfree functies.

## <span id="page-48-2"></span>Bluetooth inschakelen

- 1. Druk in de standby-stand op <**Menu**> → **Extra's** → **Bluetooth**.
- 2. Druk op <**Opties**> → **Instellingen**.
- 3. Blader omlaag naar **Aanzetten**.
- 4. Blader naar links of rechts naar **Aan**.
- 5. Om ervoor te zorgen dat andere apparaten uw telefoon vinden, bladert u naar beneden en bladert u naar links of rechts naar **Aan**.

Als u **Aangepast** selecteert, bladert u naar beneden en stelt u de tijd in waarin uw telefoon zichtbaar is.

6. Druk op <**Opslaan**>.

#### Detecteren van en communiceren met andere Bluetooth-apparatuur

- 1. Druk in de standby-stand op <**Menu**> → **Extra's** → **Bluetooth** → **Nieuw apparaat zoeken**.
- 2. Blader naar het gewenste apparaat en druk op <**Kies**>.
- 3. Geef de PIN-code in voor het gebruik van Bluetooth of de PIN-code voor Bluetooth op het andere apparaat, voor zover nodig, en druk op <**OK**>.

Als de eigenaar van het andere apparaat dezelfde code ingeeft of de verbinding accepteert, kunnen de twee apparaten met elkaar communiceren.

#### <span id="page-49-2"></span>Gegevens versturen via Bluetooth

- 1. Selecteer het bestand of het item dat u wilt versturen uit een van de telefoontoepassingen.
- 2. Druk op <**Opties**> → **Visitekaartje verzenden via** of **Verzenden via** → **Bluetooth** (geef bij het versturen van contactgegevens ook het datatype op).

## <span id="page-49-1"></span><span id="page-49-0"></span>Gegevens ontvangen via Bluetooth

- 1. Geef de PIN-code voor Bluetooth in en druk op <**OK**> (indien nodig).
- 2. Druk op <**Ja**> om te bevestigen dat u gegevens wilt ontvangen van het betreffende apparaat (indien nodig).

## De externe SIM-modus gebruiken

In de externe SIM-modus kunt u enkel oproepen doen of beantwoorden met een aangesloten handsfree Bluetooth-carkit via de SIM- of USIMkaart in uw telefoon.

De externe SIM-modus activeren:

- 1. Druk in de standby-stand op <**Menu**> → **Extra's** → **Bluetooth**.
- 2. Druk op <**Opties**> → **Instellingen**.
- 3. Blader omlaag naar **Externe SIM-modus**.
- 4. Blader naar links of rechts naar **Aan**.
- 5. Druk op <**Opslaan**>.

Om de externe SIM-modus te gebruiken, start u de Bluetooth-aansluiting vanaf een handsfree Bluetooth-carkit.

![](_page_50_Picture_7.jpeg)

De handsfree Bluetooth-carkit moet goedgekeurd zijn. Om deze goed te keuren, drukt u op <**Opties**> → **Apparaat goedkeuren**.

# <span id="page-50-1"></span><span id="page-50-0"></span>SOS-berichten activeren en versturen

In noodgevallen kunt u een SOS-bericht versturen om hulp in te roepen.

- 1. Druk in de standby-stand op <**Menu**> → **Berichten** → **SOS-berichten** → **Verzendopties**.
- 2. Blader naar links of rechts naar **Aan**.
- 3. Blader omlaag en druk op de bevestigingstoets om de lijst met ontvangers te openen.
- 4. Druk op de bevestigingstoets om de lijst met contactpersonen te openen.
- 5. Blader naar de gewenste contactpersoon en druk op de bevestigingstoets.
- 6. Selecteer een nummer (indien nodig).
- 7. Als u alle gewenste contactpersonen hebt geselecteerd, drukt u op <**VoegToe**> om terug te gaan naar de lijst met ontvangers.
- 8. Druk op <**Opties**> → **Opslaan** om de ontvangers op te slaan.
- 9. Blader omlaag en stel het aantal herhalingen in voor het SOS-bericht.

10.Druk op <**Opslaan**> → <**Ja**>.

Om een SOS-bericht te versturen, moeten de toetsen vergrendeld zijn. Druk vier maal op  $\lceil \lambda / v \rceil$ .

![](_page_51_Picture_5.jpeg)

Zodra u een SOS-bericht verstuurt, worden alle andere telefoonfuncties vergrendeld. Dat blijft zo totdat u op [ $\overline{\bullet}$ ] drukt.

# <span id="page-51-1"></span><span id="page-51-0"></span>De functie Mobiel opsporen activeren

Als iemand een andere SIM-kaart in uw telefoon plaatst, gaat er automatisch een bericht met het op die kaart vastgelegde telefoonnummer naar twee van tevoren vastgelegde contactpersonen. U hebt dan een kans uw telefoon terug te vinden.

U activeert de opsporingsfunctie als volgt:

- 1. Druk in de standby-stand op <**Menu**> → **Instellingen** → **Beveiliging** → **Mobiel opsporen**.
- 2. Geef uw wachtwoord in en druk op <**OK**>.
- 3. Blader naar links of rechts naar **Aan**.
- 4. Blader omlaag en druk op de bevestigingstoets om de lijst met ontvangers te openen.
- 5. Druk op de bevestigingstoets om de lijst met contactpersonen te openen.
- 6. Blader naar de gewenste contactpersoon en druk op de bevestigingstoets.
- 7. Selecteer een nummer (indien nodig).
- 8. Als u alle gewenste contactpersonen hebt geselecteerd, drukt u op <**VoegToe**> om terug te gaan naar de lijst met ontvangers.
- 9. Druk op <**Opties**> → **Opslaan** om de ontvangers op te slaan.
- 10.Blader omlaag en geef de naam van de afzender in.
- 11. Druk op <**Opties**> → **Opslaan** → <**OK**>.

# <span id="page-52-0"></span>Spraakmemo's opnemen en afspelen

Het gebruik van de spraakrecorder.

## <span id="page-52-2"></span>Spraakmemo's opnemen

- 1. Druk in de standby-stand op <**Menu**> → **Extra's** → **Spraakrecorder**.
- 2. Druk op de bevestigingstoets om de opname te starten.
- 3. Spreek uw memo in via de microfoon.
- 4. Wanneer u klaar bent met spreken, drukt u op de navigatietoets naar beneden.

# <span id="page-52-1"></span>Spraakmemo's afspelen

- 1. Druk vanuit het spraakrecorderscherm op <**Opties**> → **Ga naar Mijn spraakmemo's**.
- 2. Selecteer een bestand.

3. Tijdens het afspelen kunt u de volgende toetsen gebruiken:

![](_page_53_Picture_154.jpeg)

## <span id="page-53-3"></span><span id="page-53-1"></span><span id="page-53-0"></span>Afbeeldingen bewerken

Afbeeldingen bewerken en verrassende effecten toepassen.

## <span id="page-53-2"></span>Effecten toepassen

- 1. Druk in de standby-stand op <**Menu**> → **Extra's** → **Afbeelding bewerken**.
- 2. Druk op <**Opties**> → **Nieuwe afbeelding** → **Openen** of op **Foto maken**.
- 3. Selecteer een afbeelding of maak een nieuwe foto.
- 4. Druk op <**Opties**> → **Effecten** → een effectoptie.
- 5. Selecteer een van de mogelijke varianten van het toe te passen effect en druk op <**Gereed**>. Voor sommige effecten moet u het niveau aanpassen.

Om een vaag effect toe te passen op een specifiek gebied van een afbeelding, verplaatst u de rechthoek of past u de grootte ervan aan en drukt u op <**Opties**> → **Gereed**.

- 6. Wanneer u klaar bent met het aanbrengen van effecten, drukt u op <**Opties**> → **Opslaan als** → <**Ja**>.
- 7. Geef een nieuwe naam op voor de afbeelding en druk op <**Opties**> → **Opslaan**.

## <span id="page-54-0"></span>Afbeeldingen aanpassen

- 1. Druk in de standby-stand op <**Menu**> → **Extra's** → **Afbeelding bewerken**.
- 2. Druk op <**Opties**> → **Nieuwe afbeelding** → **Openen** of op **Foto maken**.
- 3. Selecteer een afbeelding of maak een nieuwe foto.
- 4. Druk op <**Opties**> → **Aanpassen** → een aanpassingsoptie (helderheid, contrast of kleur).

Om de afbeelding automatisch aan te passen, selecteert u **Automatisch niveau**.

- 5. Pas de afbeelding naar wens aan en druk op <**Gereed**>.
- 6. Wanneer u klaar bent met het aanbrengen van effecten, drukt u op <**Opties**> → **Opslaan als** → <**Ja**>.
- 7. Geef een nieuwe naam op voor de afbeelding en druk op <**Opties**> → **Opslaan**.

## <span id="page-54-1"></span>Afbeeldingen transformeren

- 1. Druk in de standby-stand op <**Menu**> → **Extra's** → **Afbeelding bewerken**.
- 2. Druk op <**Opties**> → **Nieuwe afbeelding** → **Openen** of op **Foto maken**.
- 3. Selecteer een afbeelding of maak een nieuwe foto.
- 4. Druk op <**Opties**> → **Transformeren** → **Formaat wijzigen**, **Roteren**, of **Omdraaien**.

5. Roteer de afbeelding of draai ze om naar wens en druk op <**Gereed**>.

Om de grootte van de afbeelding aan te passen, selecteert u een grootte → <**Ja**> en gaat u onmiddellijk door naar stap 7.

- 6. Wanneer u klaar bent met het aanbrengen van effecten, drukt u op <**Opties**> → **Opslaan als** → <**Ja**>.
- 7. Geef een nieuwe naam op voor de afbeelding en druk op <**Opties**> → **Opslaan**.

#### <span id="page-55-0"></span>Een afbeelding bijsnijden

- 1. Druk in de standby-stand op <**Menu**> → **Extra's** → **Afbeelding bewerken**.
- 2. Druk op <**Opties**> → **Nieuwe afbeelding** → **Openen** of op **Foto maken**.
- 3. Selecteer een afbeelding of maak een nieuwe foto.
- 4. Druk op <**Opties**> → **Bijsnijden**.
- 5. Plaats de rechthoek op het gebied dat u wilt bijsnijden en druk op <**Opties**> → **Gereed**. Om de grootte of de vorm van de rechthoek aan te passen, drukt u op <**Opties**> → **Formaat wijzigen** of **Vorm**.
- 6. Wanneer u klaar bent met bijsnijden, drukt u op <**Opties**> → **Gereed**.
- 7. Druk op <**Opties**> → **Opslaan als** → <**Ja**>.
- 8. Geef een nieuwe naam op voor de afbeelding en druk op <**Opties**> → **Opslaan**.

## <span id="page-56-1"></span>Visuele effecten toevoegen

- 1. Druk in de standby-stand op <**Menu**> → **Extra's** → **Afbeelding bewerken**.
- 2. Druk op <**Opties**> → **Nieuwe afbeelding** → **Openen** of op **Foto maken**.
- 3. Selecteer een afbeelding of maak een nieuwe foto.
- 4. Druk op <**Opties**> → **Invoegen** → een visueel effect (kader, afbeelding, clipart, emoticon of tekst).
- 5. Selecteer een visueel effect of voer tekst in.
- 6. Verplaats de toegevoegde afbeelding (indien nodig).

Druk op <**Opties**> → **Formaat wijzigen** of **Roteren** om de grootte van de toegevoegde afbeelding aan te passen of deze te draaien.

7. Druk op <**Gereed**> of <**Opties**> → **Gereed**.

- 8. Wanneer u klaar bent met het toevoegen van visuele effecten, drukt u op <**Opties**> → **Opslaan als** → <**Ja**>.
- 9. Geef een nieuwe naam op voor de afbeelding en druk op <**Opties**> → **Opslaan**.

# <span id="page-56-0"></span>Games en toepassingen op basis van Java

Het gebruik van games en toepassingen op basis van de meermaals onderscheiden Javatechnologie.

## <span id="page-56-2"></span>Games spelen

1. Druk in de standby-stand op <**Menu**> → **Extra's** → **Games en meer**.

2. Kies een game uit de lijst en volg de instructies op het scherm.

![](_page_57_Picture_2.jpeg)

<span id="page-57-1"></span>Het aanbod van beschikbare games kan variëren, afhankelijk van gebied of provider. Ook opties en besturingsdetails voor de beschikbare games kunnen variëren.

## Toepassingen activeren

- 1. Druk in de standby-stand op <**Menu**> → **Extra's** → **Games en meer** → een toepassing.
- 2. Druk op <**Opties**> voor een lijst van opties en instellingen voor de gekozen toepassing.

# <span id="page-57-0"></span>Shake & Play

Geniet van slagwerkritmes en spelletjes met de innovatieve functie bewegingsherkenning, die bewegingen detecteert, bijvoorbeeld als u met uw telefoon schudt.

- 1. Druk in de standby-stand op <**Menu**> → **Extra's** → **Shake & Play** → een toepassing.
- 2. Speel met het slagwerkritme, werp de dobbelstenen en kies een willekeurig getal in een loterijspel.

Terwijl u met het slagwerkritme speelt, kunt u het geluid van het instrument wijzigen door [ $>$ II] ingedrukt te houden.

# <span id="page-58-0"></span>Een wereldklok bekijken

Zien hoe laat het is in een ander deel van de wereld en instellen welke tijden op het display worden weergegeven.

#### <span id="page-58-2"></span>Een wereldklok weergeven

- 1. Druk in de standby-stand op <**Menu**> → **Extra's** → **Wereldklok**.
- 2. Blader omlaag naar de middelste klok.
- 3. Blader naar links of naar rechts naar een tijdzone.
- 4. Blader omlaag naar de onderste klok.
- 5. Blader naar links of naar rechts naar een tijdzone.
- 6. Druk op de bevestigingstoets om uw wereldklok op te slaan.

![](_page_58_Picture_9.jpeg)

Om in te stellen dat het zomertijd is, drukt 5. Druk op <**Opslaan**>. u op <**Opties**> <sup>→</sup> **Zomertijd toepassen** <sup>→</sup> tijdzones.

## <span id="page-58-1"></span>Een wereldklok toevoegen aan de weergave op het display

In de stand voor dubbele tijdsweergave kunt u twee verschillende klokken voor twee verschillende tijdzones op het display laten weergeven.

Nadat u wereldklokken hebt opgeslagen:

- 1. Druk in de standby-stand op <**Menu**> → **Extra's** → **Wereldklok**.
- 2. Blader naar de wereldklok die u wilt toevoegen en druk op <**Opties**> → **Markeren als tweede klok**.
- 3. Druk op <**Opties**> → **Display**.
- 4. Blader naar links of rechts naar **Dubbel**.
- 

# <span id="page-59-4"></span><span id="page-59-0"></span>Alarm instellen en gebruiken

Alarm inschakelen en instellen voor belangrijke afspraken of gebeurtenissen.

## <span id="page-59-2"></span>Een nieuw alarm instellen

- 1. Druk in de standby-stand op <**Menu**> → **Alarm**.
- 2. Blader naar een beschikbare alarmpositie en druk op de bevestigingstoets.
- 3. Stel het alarm in zoals u wenst. U kunt kiezen tussen de FM-radio of een geluid als alarmtoon.

#### 4. Druk op <**Opslaan**> of op <**Opties**> → **Opslaan**.

![](_page_59_Picture_8.jpeg)

De automatische inschakelfunctie zorgt ervoor dat de telefoon, mocht dat nodig zijn, automatisch wordt aangezet op het moment dat het alarm moet afgaan.

## <span id="page-59-1"></span>Een alarm afzetten

Als het alarm afgaat:

- Druk op <**OK**> of een willekeurige toets om een alarm met sluimerfunctie af te zetten.
- Druk op <**OK**> om het alarm af te zetten met sluimertijd of druk op <**Sluimer**> een willekeurige toets om het alarm uit schakelen tijdens de sluimertijd.

# <span id="page-59-3"></span>Een alarm uitschakelen

- 1. Druk in de standby-stand op <**Menu**> → **Alarm**.
- 2. Blader naar het alarm dat u wilt uitschakelen en druk op de bevestigingstoets.
- 3. Blader omlaag (indien nodig).
- 4. Blader naar links of rechts naar **Uit**.
- 5. Druk op <**Opslaan**>.

# <span id="page-60-5"></span><span id="page-60-0"></span>Calculator gebruiken

- 1. Druk in de standby-stand op <**Menu**> → **Extra's** → **Calculator**.
- 2. Gebruik de toetsen zoals die ook zichtbaar zijn op het display voor eenvoudige berekeningen.

## <span id="page-60-10"></span><span id="page-60-1"></span>Munt- of maateenheden omrekenen

- 1. Druk in de standby-stand op <**Menu**> → **Extra's** → **Omrekenen** → omrekentype.
- 2. Geef een munt- of maateenheid in de daarvoor bestemde velden in.

## <span id="page-60-12"></span><span id="page-60-6"></span><span id="page-60-4"></span><span id="page-60-2"></span>Afteltimer instellen

- 1. Druk in de standby-stand op <**Menu**> → **Extra's** → **Timer**.
- 2. Druk op <**Stel in**>.
- <span id="page-60-7"></span>3. Geef de af te tellen uren of minuten in en druk op <**OK**>.
- 4. Druk op de bevestigingstoets om het aftellen te starten of te pauzeren.
- 5. Als de afteltijd is afgelopen, kunt u het alarm afzetten door op <**OK**> te drukken.

# <span id="page-60-11"></span><span id="page-60-9"></span><span id="page-60-8"></span><span id="page-60-3"></span>Stopwatch gebruiken

- 1. Druk in de standby-stand op <**Menu**> → **Extra's** → **Stopwatch**.
- 2. Druk op de bevestigingstoets om tijden te starten en op te nemen.
- 3. Als u klaar bent, drukt u op <**Stop**>.
- 4. Druk op <**Terugz.**> om vastgelegde tijden te wissen.

56

# <span id="page-61-9"></span><span id="page-61-8"></span><span id="page-61-5"></span><span id="page-61-0"></span>Een nieuwe taak maken

- 1. Druk in de standby-stand op <**Menu**> → **Extra's** → **Taken**.
- 2. Druk op <**Nieuw**>.
- 3. Geef de gegevens van de taak in.
- 4. Druk op <**Opslaan**> of op <**Opties**> → **Opslaan**.

# <span id="page-61-10"></span><span id="page-61-7"></span><span id="page-61-6"></span><span id="page-61-1"></span>Notities maken

- 1. Druk in de standby-stand op <**Menu**> → **Extra's** → **Notities**.
- 2. Druk op <**Nieuw**>.
- 3. Geef uw notitie in.
- 4. Druk op <**Opties**> → **Opslaan**.

# <span id="page-61-4"></span><span id="page-61-3"></span><span id="page-61-2"></span>Agenda beheren

Weergave van de agenda aanpassen en afspraken noteren.

## Weergave van de agenda aanpassen

- 1. Druk in de standby-stand op <**Menu**> → **Agenda**.
- 2. Druk op <**Opties**> → **Weergave** → **Dag** of **Week**.

## Afspraken noteren

- 1. Druk in de standby-stand op <**Menu**> → **Agenda**.
- 2. Druk op <**Opties**> → **Nieuw** → een type afspraak of gebeurtenis.
- 3. Geef de gegevens in die u wilt noteren.
- 4. Druk op <**Opslaan**> of op <**Opties**> → **Opslaan**.

# <span id="page-62-0"></span>Problemen oplossen

Als u problemen ondervindt met uw mobiele telefoon, kunt u proberen de problemen op te lossen met behulp van de volgende procedures, voordat u contact opneemt met de klantenservice.

#### **De volgende berichten kunnen verschijnen terwijl u uw telefoon gebruikt:**

![](_page_62_Picture_98.jpeg)

![](_page_62_Picture_99.jpeg)

![](_page_63_Picture_138.jpeg)

#### **Op uw telefoon wordt "Netwerkfout" of "Geen netwerk" weergegeven.**

- Op plaatsen met een zwak signaal of slechte ontvangst kan de verbinding verloren gaan. Ga naar een andere plek en probeer het opnieuw.
- Bepaalde opties zijn niet beschikbaar zonder het daarbij behorende abonnement. Neem voor meer informatie contact op met uw provider.

#### **U geeft een telefoonnummer in, maar het nummer wordt niet gebeld.**

- Druk na ingeven van het nummer op de beltoets:  $[\overline{\bullet} \overline{\bullet}]$ .
- Controleer of u via het juiste mobiele netwerk belt.
- Controleer of u dit type oproepen niet hebt geblokkeerd.

#### **U bent niet bereikbaar voor andere bellers.**

- Controleer of uw telefoon aan staat.
- Controleer of u via het juiste mobiele netwerk belt.
- Controleer of u dit type oproepen niet hebt geblokkeerd.

#### **Uw gesprekspartner hoort u niet.**

- Controleer of de ingebouwde microfoon niet wordt afgedekt.
- Zorg ervoor dat u de microfoon dicht bij uw mond houdt.

• Als u een headset gebruikt, controleer dan of deze goed is aangesloten.

#### **De telefoon piept en het batterijsymbool knippert.**

De batterij is bijna leeg. Laad de batterij op of vervang de batterij om de telefoon te kunnen blijven gebruiken.

#### **De geluidskwaliteit tijdens telefoneren is slecht.**

- Controleer of de ingebouwde antenne niet wordt geblokkeerd.
- Op plaatsen met een zwak signaal of slechte ontvangst kan de verbinding verloren gaan. Ga naar een andere plek en probeer het opnieuw.

#### **U selecteert een contactpersoon om te bellen, maar het nummer wordt niet gebeld.**

- Controleer of het nummer in de lijst met contactpersonen correct is.
- Geef het nummer zo nodig opnieuw in en sla het op.

#### **De batterij laadt niet goed op of de telefoon schakelt zichzelf uit.**

- De polen voor de batterij zijn mogelijk verontreinigd. Veeg de beide goudkleurige contacten schoon met een schone, zachte doek en probeer de batterij opnieuw op te laden.
- Als de batterij stelselmatig niet meer volledig wordt opgeladen, moet u de batterij vervangen.

#### **De telefoon voelt warm aan.**

Wanneer u verschillende toepassingen tegelijk gebruikt, heeft de telefoon meer energie nodig en kan deze warm worden.

Dit is normaal en is niet van invloed op de levensduur of prestaties van de telefoon.

# <span id="page-65-0"></span>Index

achtergrond [22](#page-26-0)

afbeeldingen [49](#page-53-1) aanpassen, [50](#page-54-0) biisniiden, [51](#page-55-0) effecten toepassen, [49](#page-53-2) transformeren, [50](#page-54-1) visuele effecten toevoegen, [52](#page-56-1)

#### afteltimer

[zie extra's, afteltimer](#page-60-4)

#### agenda

[zie extra's, agenda](#page-61-3)

#### alarm

afzetten, [55](#page-59-1) instellen, [55](#page-59-2) uitschakelen, [55](#page-59-3)

#### batterij

batterijsymbool, [18](#page-22-1) installeren, [16](#page-20-3) opladen, [18](#page-22-2)

#### beltoon [22](#page-26-1)

#### berichten

e-mail verzenden, [25](#page-29-2) e-mailberichten bekijken, [27](#page-31-2) MMS-berichten bekijken, [27](#page-31-3) MMS-berichten verzenden, [25](#page-29-3) SMS-berichten b[ekijken,](#page-29-4) [27](#page-31-4) tekst verzenden, 25

#### Bluetooth

gegevens ontvangen, [45](#page-49-1) gegevens ve[rsturen,](#page-48-2) [45](#page-49-2) inschakelen, 44

browser [zie webbrowser](#page-37-2)

#### calculator [zie extra's, calculator](#page-60-5)

#### contactpersonen

groepen cre[ëren,](#page-31-5) [38](#page-42-1) toevoegen, 27 zoeken, [28](#page-32-1)

#### extra's

afbeelding [bewerken,](#page-60-6) [49](#page-53-3) afteltimer, 56 agenda, [57](#page-61-4) alarm, [55](#page-59-4) calculator, [56](#page-60-7) omrekenen, [56](#page-60-8) stopwatch, [56](#page-60-9) taken, [57](#page-61-5)

#### FM-radio

beluisteren, [30](#page-34-1) stations opslaan, [43](#page-47-1)

#### foto's

bekijken, [29](#page-33-0) maken, [28](#page-32-2)

geheugenkaart [19](#page-23-1)

headset [24](#page-28-0)

#### internet

[zie webbrowser](#page-37-2)

#### Java

games, [52](#page-56-2) toepassingen, [53](#page-57-1)

#### kleur [23](#page-27-1)

#### memo

[zie tekst- of spraakmemo's](#page-61-6)

#### **MMS**

[zie berichten](#page-29-5)

#### MP3-speler

aanpassen, [42](#page-46-0) afspeellijsten aanmaken, [41](#page-45-1) muziek beluisteren, [31](#page-35-0) synchroniseren, [40](#page-44-3)

muziek herkennen [43](#page-47-2)

notities [57](#page-61-7)

omrekenen [zie extra's, omrekenen](#page-60-10)

#### oproepen

basisfuncties, [23](#page-27-2) beantwoorden, [24](#page-28-1) geavanceerde functies, [34](#page-38-2) gemiste o[proepen](#page-38-3)  bekijken, 34 gemiste opr[oepen](#page-38-3)  terugbellen, 34 in de wacht gezette gesprekken terughalen, [35](#page-39-0) in de wacht zetten, [35](#page-39-1)

internationale nummers, [36](#page-40-0) recent gekozen nummers, 34 telefonisch[e vergad](#page-38-4)[ering,](#page-27-3) [36](#page-40-1) tot stand brengen, 23 tweede nummer kiezen, [35](#page-39-2) tweede oproep beantwoorden, [35](#page-39-3) vanuit telefoonlijst, [36](#page-40-2)

#### profiel Vliegtuig [20](#page-24-3)

radio [zie FM-radio](#page-34-2)

Samsung PC Studio [40](#page-44-4)

SIM-kaart [16](#page-20-4)

SMS-berichten [25](#page-29-6)

snelkoppelingen [zie sneltoetsen](#page-27-4)

sneltoetsen [23](#page-27-4)

f

SOS-bericht [46](#page-50-1)

#### spraakmemo's afspelen, [48](#page-52-1) opnemen, [48](#page-52-2)

#### standaar[dberichten](#page-43-0)

MMS, 39 opne[men in bericht,](#page-43-2) [39](#page-43-1) SMS, 39

stil profiel [21](#page-25-2)

#### stopwatch

[zie extra's, stopwatch](#page-60-11)

#### taken

[zie extra's, taken](#page-61-8)

#### tekst

ingeven, [26](#page-30-0) nieuwe taken, [57](#page-61-9) notities maken, [57](#page-61-10)

#### telefonisch vergaderen

[zie oproepen, telefonische](#page-40-3)  vergadering

telefoonblokkering [23](#page-27-5)

telefoonopsporing [47](#page-51-1)

#### timer

[zie extra's, afteltimer](#page-60-12)

toetstonen [21](#page-25-3)

vergrendeling [zie telefoonblokkering](#page-27-5)

#### video's

bekijken, [29](#page-33-1) opnemen, [29](#page-33-2)

visitekaartjes [37](#page-41-1)

#### volume

gespreksvolume, [24](#page-28-2) toetsvolume, [21](#page-25-4)

#### webbrowser

favorieten, [33](#page-37-3) startpagina openen, [33](#page-37-4)

#### wereldklok

dubbele ti[jdsweergave](#page-58-1)  instellen, 54 weergeven, [54](#page-58-2)

Windows Media Player [40](#page-44-3)

![](_page_69_Picture_0.jpeg)

#### Conformiteitsverklaring (R&TTE-richtlijn)

#### *Wij,* Samsung Electronics

verklaren onder onze eigen verantwoordelijkheid dat het product

#### Mobiele GSM-telefoon: M3510

waarop deze verklaring van toepassing is, voldoet aan de volgende standaarden en/of andere normatieve documenten.

![](_page_69_Picture_140.jpeg)

Hierbij verklaren we dat [alle essentiële radiotests zijn uitgevoerd en dat] bovengenoemd product voldoet aan alle essentiële eisen die er in Richtlijn 1999/5/EC aan worden gesteld.

De conformiteitsbeoordelingsprocedure waarnaar wordt verwezen in Artikel 10 en die wordt beschreven in Bijlage [IV] van Richtlijn 1999/5/EC is uitgevoerd in samenwerking met de volgende aangemelde instantie(s):

BABT, Balfour House, Churchfield Road, Walton-on-Thames, Surrey, KT12 2TD, UK\* Kenmerk: 0168

![](_page_69_Picture_10.jpeg)

De technische documentatie wordt beheerd door:

#### **Samsung Electronics QA Lab.**

en wordt op verzoek ter beschikking gesteld.

(Vertegenwoordiging in de EU)

Samsung Electronics Euro QA Lab. Blackbushe Business Park, Saxony Way, Yateley, Hampshire, GU46 6GG, UK\*

 $X$   $Q$   $Q$ 

2008.06.27 **Yong-Sang Park / verkoopmanager**

(plaats en datum van uitgifte) (naam en handtekening van bevoegde persoon)

\* Dit is niet het adres van het Samsung Service Center. Zie de garantiekaart of neem contact op met de winkel waar u de telefoon hebt aangeschaft voor het adres van het Samsung Service Center.